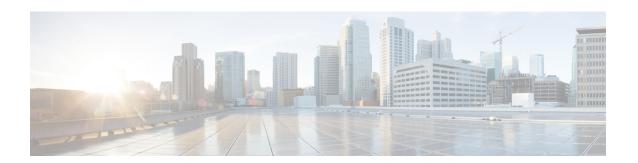

# Cisco Remote PHY Shelf 7200 Bring Up

Your software release may not support all the features that are documented in this module. For the latest feature information and caveats, see the release notes for your platform and software release. The Feature Information Table at the end of this document provides information about the documented features and lists the releases in which each feature is supported.

Use Cisco Feature Navigator to find information about platform support and Cisco software image support. To access Cisco Feature Navigator, go to <a href="http://tools.cisco.com/ITDIT/CFN/">http://tools.cisco.com/ITDIT/CFN/</a>. An account on <a href="http://www.cisco.com/">http://www.cisco.com/</a> is not required.

- Hardware Compatibility Matrix for Cisco Remote PHY Shelf 7200, on page 1
- Information about Bring Up, on page 2
- How to Bring Up Cisco Remote PHY Shelf 7200, on page 2
- Feature Information for Bring Up, on page 8

# Hardware Compatibility Matrix for Cisco Remote PHY Shelf 7200

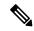

Note

Unless otherwise specified, the hardware components introduced in a given Cisco Remote PHY Shelf 7200 Software Release are supported in all subsequent releases.

Table 1: Hardware Compatibility Matrix for the Cisco Remote PHY Shelf 7200

| Cisco CMTS Platform                                                                              | Cisco Remote PHY Shelf 7200               |
|--------------------------------------------------------------------------------------------------|-------------------------------------------|
| Cisco cBR-8 Converged Broadband Router with<br>Cisco IOS XE Gibraltar 16.10.1 and Later Releases |                                           |
|                                                                                                  | Cisco Remote PHY Shelf 7200 • PID—HA-RPHY |

# **Information about Bring Up**

Bring up process is prerequisite to the operation of the remote PHY system, just like the cable modem bring up in a DOCSIS system.

# **How to Bring Up Cisco Remote PHY Shelf 7200**

This section describes how to bring up Cisco Remote PHY Shelf 7200.

## **Configuring Cisco Remote PHY Shelf 7200**

After powering up, user needs to configure host name, login password and management IP of the Cisco Remote PHY Shelf 7200. See the following examples:

```
HA-Shelf-FCC# configure terminal
HA-Shelf-FCC(config)# hostname prefix Shelf
Shlef(config)#login password Dp*14raR
Shlef(config)#mgmt ip 1.200.1.4 netmask 255.255.255.0 gateway 1.200.1.0
```

User also need to configure SFP+ port mode and eRPD trunk mode based on actual network topology. Refer to Cisco Remote PHY Shelf 7200 Backhaul Port Mapping and Link Redundancy Configuration and Cisco Remote PHY Shelf 7200 Trunk VLAN Configuration for more details.

## **Resetting Login Password**

If the user forgets the login password of the Cisco Remote PHY Shelf 7200. Use the following steps to reset the password and set a new one.

1. Power cycle the Cisco Remote PHY Shelf 7200 and wait for the FCC to boot up, press Ctrl+C to enter the FCC uboot when Hit Ctrl+c to stop autoboot in 10s is displayed:

```
U-Boot 2016.01 (Oct 30 2018 - 05:09:48 +0000)
SoC: LS1043E Rev1.1 (0x87920011)
Clock Configuration:
.....
## Starting application at 0xA0000000 ...
7a:bd:44:a1:00:00
## Application terminated, rc = 0x0
FM1@DTSEC2, FM1@DTSEC9 [PRIME]|
Hit Ctrl+c to stop autoboot in 10s
```

**2.** Type **rstpwd**, and then follow the prompt, type **sboot** to boot up to the system.

```
Hit Ctrl+c to stop autoboot in 10s
=>
=>
=> rstpwd
Reset IOS CLI password flag is set,please run sboot/tftp booting up your IOS image,password will be auto reset.
=> sboot
```

- **3.** When the **Password:** prompts again, user is able to use the default password **admin** to log in to Cisco Remote PHY Shelf 7200 FCC command mode.
- **4.** Use login password command to change the password and save it correctly.

```
HA-Shelf-FCC#config terminal
HA-Shelf-FCC(config) #login password Dp*14raR
Chassis login password configured successfully.
HA-Shelf-FCC(config) #end
HA-Shelf-FCC#
HA-Shelf-FCC#write
Building configuration...
Write startup configuration successfully.
HA-Shelf-FCC#
```

## **Configuring DHCP Server**

You can choose to configure the DHCP server using any of the following methods.

### Configuring DHCP Server using IPv4

To configure DHCP server using IPv4, follow the steps below:

1. Add option for CCAP-Core. Fill in the name, DHCP type, and vendor option string as shown in the figure below.

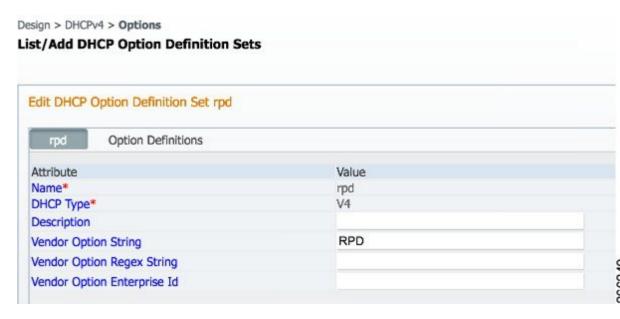

2. Define option. Fill in the option number and name as shown in the figure below.

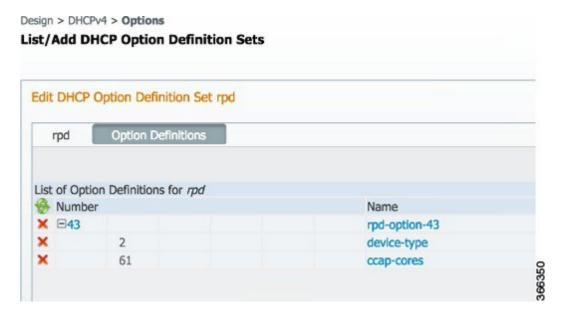

3. Define suboption. Fill in the name, type and repeat of suboption 61 as shown in the following figure.

Design > DHCPv4 > Options

#### List/Add DHCP Option Definition Sets

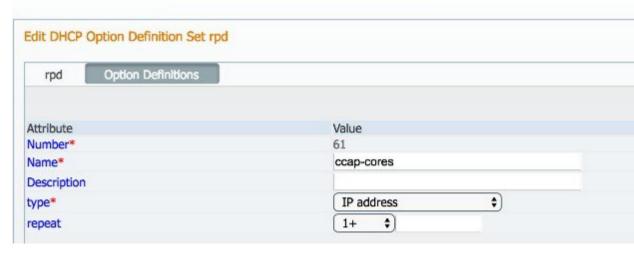

**4.** Add the option into policy as shown in the following figure. Replace the IP address 120.102.15.1 in the figure to the DPIC port IP address.

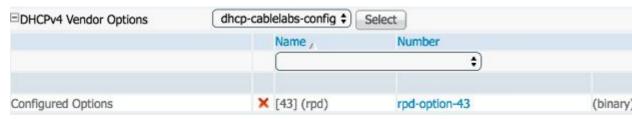

#### **Configuring DHCP Server using IPv6 Stateless**

The Cisco Remote PHY System supports the Stateless Address Auto Configuration (SLAAC). IPv6 address assignment of the RPD is governed by the configuration bits set in the ICMPv6 Router Advertisement (RA) message and the presence of a valid prefix in the Prefix Information Option (PIO). For more information about RPD IPv6 address assignment, refer to section 6.7 of Remote PHY Specification.

To configure DHCP server using IPv6 Stateless and enable SLAAC, follow the steps below:

- 1. Configure Prefix Type to "stateless" in CNR prefix.
- 2. Configure ICMPv6 Router RA message M Bit=0 and O Bit =1.

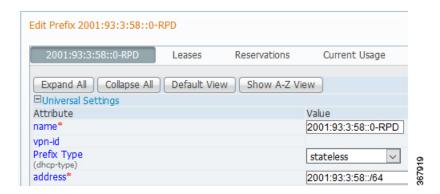

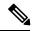

Note

It is recommended that you follow the DHCP options listed in *Table 2 - Router Advertisement M Bit and O Bit Settings For SLAAC* of section 6.7.1 (CM-SP-R-PHY-I10) or 6.6.1 (CM-SP-R-PHY-I11) in the Remote PHY Specification.

To display the RPD get IPv6 address by SLAAC, use the **show dhcp** command.

```
R-PHY#show dhcp
Interface IP-Address
                                              Subnet-Mask
vbh0
           2001:93:3:58:1204:9fff:fec1:100 ffff:ffff:ffff:ffff:
Details:
Interface:
                              vbh0
                              TPv6<Stateless>
AddrType:
TimeServers:
                              2001:20:1:1::33
TimeOffset:
                              28800
LogServers:
                              2001:20:1:1::33
CCAPCores:
                              2001:93:3:58::1
```

## Configuring DHCP Server using IPv6 Stateful

To configure DHCP server using IPv6 Stateful, follow the steps below:

- 1. Configure Prefix Type to "dhcp" in CNR prefix. See the following image.
- **2.** Configure ICMPv6 Router RA message M Bit=1.

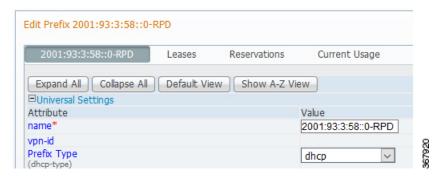

To display the RPD get IPv6 address by Stateful method, use the **show dhcp** command.

```
R-PHY#show dhcp
Interface IP-Address
          2001:93:3:58::d8 ffff:ffff:ffff::
vbh0
Details:
                             vbh0
Interface:
AddrType:
                             IPv6<Stateful>
                             2001:20:1:1::33
TimeServers:
TimeOffset:
LogServers:
                             2001:20:1:1::33
CCAPCores:
                             2001:93:3:58::1
```

# **Configuring PTP**

To configure PTP, use the following example as reference:

On cBR-8 router:

```
interface Loopback1588
 ip address 159.159.159.4 255.255.255.255
interface TenGigabitEthernet5/1/3  /* connect to ASR903 */
 ip address 192.104.10.4 255.255.255.0
ip route 10.90.3.93 255.255.255.255 192.104.10.93 /* route to ASR903 loopback ip */
ptp clock ordinary domain 0
  servo tracking-type R-DTI
  clock-port slave-from-903 slave
   delay-req interval -4
   sync interval -5
   sync one-step
    transport ipv4 unicast interface Lo1588 negotiation
   clock source 10.90.3.93 /* ASR903 loopback ip */
ptp r-dti 1
 ptp-domain 0
               /* same domain number with ptp server */
  clock-port 1
    ethernet 1
                /* default value is same index with clock-port index, for RPD, ethernet
1=vbh0, ethernet 2=vbh1 */
   clock-source 10.90.3.93 gateway 93.3.10.2 /* clock-source is ASR093 loopback ip,
gateway is ASR903 BDI ID for node */
On ASR903 router as PTP primary:
ptp clock ordinary domain 0
```

```
clock-port Master-to-all-cBR8 master
 svnc interval -5
 sync one-step
 transport ipv4 unicast interface Lo1588 negotiation
interface Loopback1588
ip address 10.90.3.93 255.255.255.255
interface GigabitEthernet0/3/5
no ip address
negotiation auto
cdp enable
encapsulation dot1q 31
 rewrite ingress tag pop 1 symmetric
 bridge-domain 31
service instance 32 ethernet
 encapsulation dot1q 32
 rewrite ingress tag pop 1 symmetric
 bridge-domain 32
               /* for cBR, SUP PIC */
interface BDI31
ip address 192.104.10.93 255.255.255.0
no shut
               /* For RPD */
interface BDI32
ip address 93.3.10.2 255.255.255.0
no shut
ip route 159.159.159.4 255.255.255.255 192.104.10.48 /* route to cbr-8 loopback ip */
```

# **Configuring cBR-8**

To configure the cBR-8 to bring up the RPD, use the following example as reference:

```
/* D-PIC TenGiga interface config */
interface TenGigabitEthernet0/1/0
 ip address 93.3.10.1 255.255.255.0
 ip helper-address 20.1.0.33
/* Downstream/Upstream controller profile */
cable downstream controller-profile 1
rf-chan 0 95
  type DOCSIS
 frequency 381000000
 rf-output NORMAL
 qam-profile 1
 docsis-channel-id 1
cable upstream controller-profile 2
 us-channel 0 channel-width 6400000 6400000
 us-channel 0 docsis-mode atdma
 us-channel O minislot-size 4
 us-channel 0 modulation-profile 221
 no us-channel 1 shutdown
/* RPD configuration */
cable rpd node1
 identifier 0004.9f03.0061
  type shelf
 core-interface Te0/1/0
  rpd-ds 0 downstream-cable 7/0/0 profile 1
  rpd-us 0 upstream-cable 7/0/0 profile 2
  rpd-us 1 upstream-cable 7/0/8 profile 2
```

r-dti 1
rpd-event profile 0

# **Feature Information for Bring Up**

Use Cisco Feature Navigator to find information about the platform support and software image support. Cisco Feature Navigator enables you to determine which software images support a specific software release, feature set, or platform. To access Cisco Feature Navigator, go to the <a href="https://cfnng.cisco.com/">https://cfnng.cisco.com/</a> link. An account on the Cisco.com page is not required.

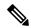

Note

The following table lists the software release in which a given feature is introduced. Unless noted otherwise, subsequent releases of that software release train also support that feature.

#### Table 2: Feature Information for Bring Up

| Feature Name            | Releases                                    | Feature Information                                             |
|-------------------------|---------------------------------------------|-----------------------------------------------------------------|
| Login Password<br>Reset | Cisco Remote PHY Shelf 7200<br>Software 1.2 | This feature was introduced on the Cisco Remote PHY Shelf 7200. |